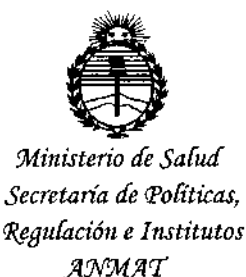

**DISPOSICIÓN Nº** 

### 2078

10 MAR 2015 **BUENOS AIRES,** 

VISTO el Expediente Nº 1-47-3110-2383-14-5 del Registro de esta Administración Nacional de Medicamentos, Alimentos y Tecnología Médica (ANMAT), y

#### CONSIDERANDO:

Que por las presentes actuaciones CENTRO SBZ S.A. solicita se autorice la inscripción en el Registro Productores y Productos de Tecnología Médica (RPPTM) de esta Administración Nacional, de un nuevo producto médico.

Que las actividades de elaboración y comercialización de próductos médicos se encuentran contempladas por la Ley 16463, el Decreto 9763/64, y MERCOSUR/GMC/RES. Nº 40/00, incorporada al ordenamiento jurídico nacional por Disposición ANMAT Nº 2318/02 (TO 2004), y normas complementarias.

Que consta la evaluación técnica producida por la Dirección Nacional de Productos Médicos, en la que informa que el producto estudiado reúne los requisitos técnicos que contempla la norma legal vigente, y que los establecimientos declarados demuestran aptitud para la elaboración y el control de calidad del producto cuya inscripción en el Registro se solicita.

Que corresponde autorizar la inscripción en el RPPTM del producto médico objeto de la solicitud.

1

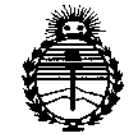

*5\1inisteno áe Sa(utf Secretaría tk PoCíticas, 1?sgutaci61l e I1lstitutos )lNMJl'T*

# DISPOSICIÓN N<sup>o</sup> 20<sub>28</sub>

;

**Que se actúa en virtud de las facultades conferidas por los Decretos** N° 1490/92 y 1886/14.

**Por ello;**

### EL ADMINISTRADOR NACIONAL DE LA ADMINISTRACIÓN NACIONAL DE MEDICAMENTOS,ALIMENTOS Y TECNOLOGÍA MÉDICA

#### DISPONE:

**ARTÍCULO 10.- Autorízase la inscripción en el Registro Nacional de produdtores** y , Productos de Tecnología Médica (RPPTM) de la Administración Nacional de Medicamentos, Alimentos y Tecnología Médica (ANMAT) del producto médico **marca Anthogyr, nombre descriptivo Kit para implantologia y nombre técnico Piezas de Mano, para Cirugía, de acuerdo con lo solicitado por CENTRO SBZ S.A., con los Datos Identificatorios Característicos que figuran como Anexo en el Certificado de Autorización e Inscripción en el RPPTM, de la presente Disposición y que forma parte integrante de la misma.**

ARTÍCULO 2º.- Autorízanse los textos de los proyectos de rótulo/s y de **instrucciones de uso que obran a fojas 22 y 23 a 42 respectivamente.**

**ARTÍCULO 30.- En los rótulos e instrucciones de uso autorizados deberá figurar la** leyenda: Autorizado por la ANMAT PM-1257-51, con exclusión de toda otra **leyenda no contemplada en la normativa vigente.**

**ARTÍCULO 40.- La vigencia del Certificado de Autorización mencionado en el Artículo 10 será por cinco (5) años, a partir de la fecha impresa en el mismo.**

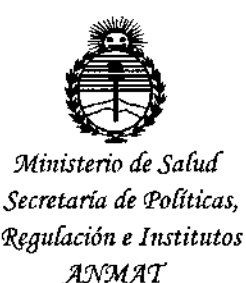

DISPOSICIÓN Nº

## $2028$

ARTÍCULO 5º .- Regístrese. Inscríbase en el Registro Nacional de Productores y Productos de Tecnología Médica al nuevo producto. Por la Mesa de Entradas de la Dirección Nacional de Productos Médicos, notifíquese al interesado, haciéndole entrega de copia autenticada de la presente Disposición, conjuntamente con su Anexo, rótulos e instrucciones de uso autorizados. Gírese a la Dirección de Gestión de Información Técnica a los fines de confeccionar el legajo correspondiente. Cumplido, archívese.

Expediente Nº 1-47-3110-2383-14-5

DISPOSICIÓN Nº

 $cc$ 

 $\mathbb{I}$ 

ŀ

 $2078$ 

Dr. FEDERICO KASKI Subadministrador Nacional **A.N.M.A.T.** 

 $\parallel$ 

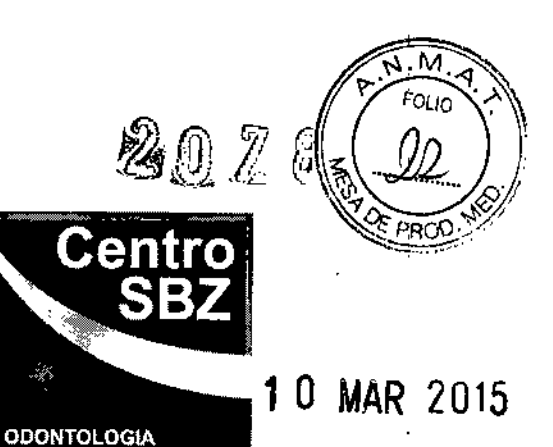

#### PROYECTO DE ROTULO

- 1. Fabricado por: Anthogyr S.A.S., 2237 avenue André Lasquin, 74700 Sallanches, Francia.
- 2. Importado por CENTRO SBZ S.A Obispo Trejo 29, EP Provincia de Córdoba Argentina.
- 3. Producto para uso dental solamente.
- 4. Kit para impJantología, Marca: Anthogyr. Modelos: xxx
- S. Fecha de fabricación: xxx
- 6. SerienO:
- 7, Ver instrucciones de uso en manual del usuario
- 8, Ver Precauciones, Advertencias y Contraindicaciones en Manual del Usuario.
- 9. Director técnico: Carolina Silvia Kestler, Bioingeniera, MN 27744249
- 10. Autorizado por la ANMAT PM-1257-51.
- 11, Venta a profesionales e Instituciones Sanitarias.

 $\mathbb{Z}_{\mathscr{C}}$ 

CENTRO JORGE O. SISONA PRESIDENTE

CAROLINA S. KESTLER BIOINGENIERA M.P. CIEC 5321

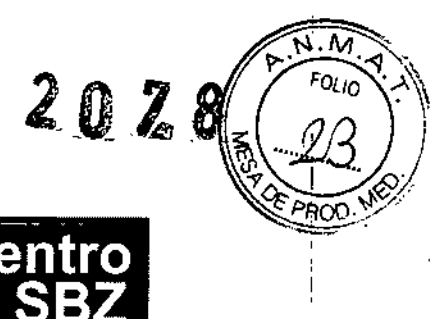

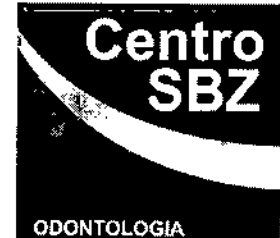

#### PROYECTO DE INSTRUCCIONES DE USO

- 1. Fabricado por: Anthogyr S.A.S., 2237 avenue André Lasquin, 74700 Sallanches, Francia,
- 2. Importado por CENTRO SBZ S.A Obispo Trejo 29, EP Provincia de Córdoba Argentina.<br>.
- !3. Producto para uso dental solamente,
- 4. Kit para implantología, Marca: Anthogyr. Modelos: XXX
- 5. Fecha de fabricación: XXX
- 6. Serie NO:
- *-l,* Ver instrucciones de uso en manual del usuario
- 8. Ver Precauciones, Advertencias y Contraindicaciones en Manual del Usuario.
- 9. Director técnico: Carolina Silvia Kestler, Bioingeniera, MN 27744249
- ,10. Autorizado por la ANMAT PM-1257-51.<br>,
- )11. Venta a profesionales e Instituciones Sanitarias.

#### Conexión

- Sacar el aparato y los diferentes elementos de embalaje.
- Comprobar obligatoriamente que la tensión de alimentación sea idéntica a la indicada en la parte posterior del armario de mando. En caso contrario, modificar la posición del alojamiento portafusiles y comprobar el valor de los fusibles.
- Poner entonces el interruptor principal a la posición O y conectar el cable de alimentacióh al enchufe.
- Conectar el micromotor y el pedal en sus salidas correspondientes de la cara anterior del armario.
- Colocar y orientar la pértiga en el alojamiento correspondiente de la parte posterior .del armario. Suspender la bolsa o la botella de liquido fisiológico.
	- Poner el interruptor principal en la posición 1.
	- Una vez en marcha, la pantalla muestra la información que permite escoger el protocolo a utilizar.

#### Estado inicial:

La configuración de funcionamiento del conjunto Kit para implantologia está definido por 4 parámetros:

CENTRÒ JORGE O. SIBONA PRESJOENT&

Wl CAROLINA S. KESTLER

 $\backsim$ y

BIOtNGENIERA M.P. CIEC 5321

8026

.M

**FOLIO** ባቢ

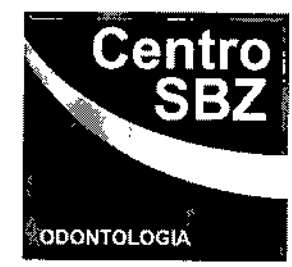

La velocidad de la herramienta El par máximo disponible en la herramienta La relación del contra ángulo El caudal de la bomba

CENTRO ABLO. PRESIDENTE

CAROLINA S. KESTLER **BIOINGENIERA** M.P. CIEC 5321

 $\ddot{\phantom{a}}$ 

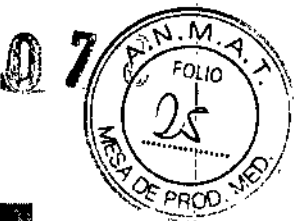

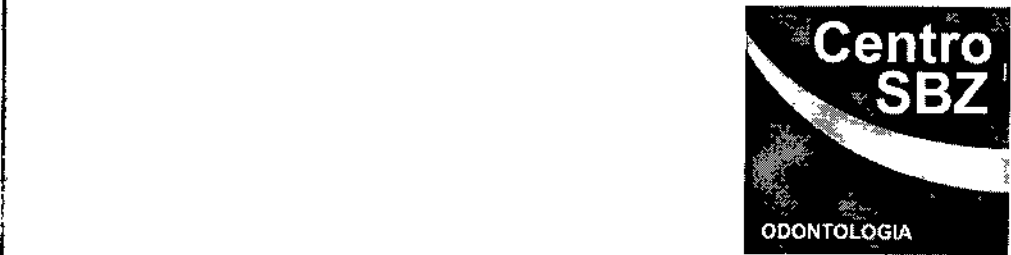

Después de puesta bajo tensión luego puesta en marcha del aparato, el cartelero presenta el adaptado de la últi~a**configuración memorizada <sup>a</sup> la primera puesta bajo tensión.** !"

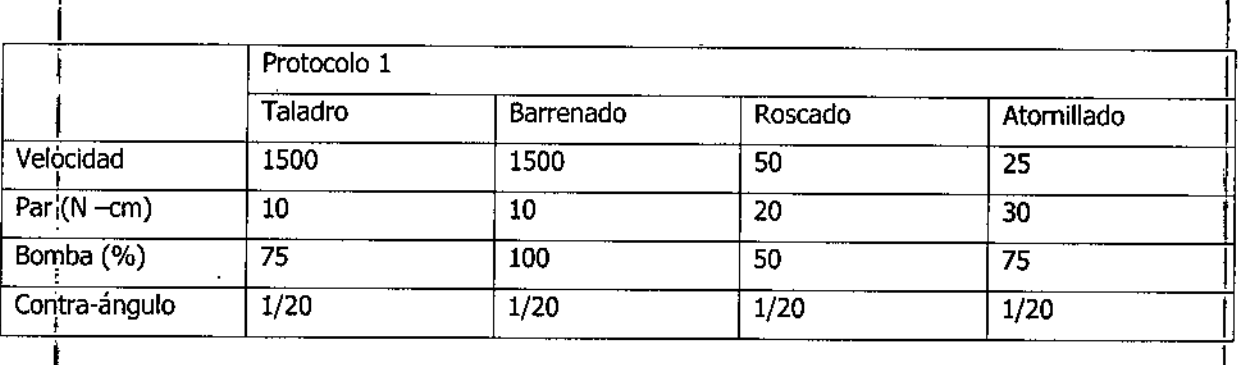

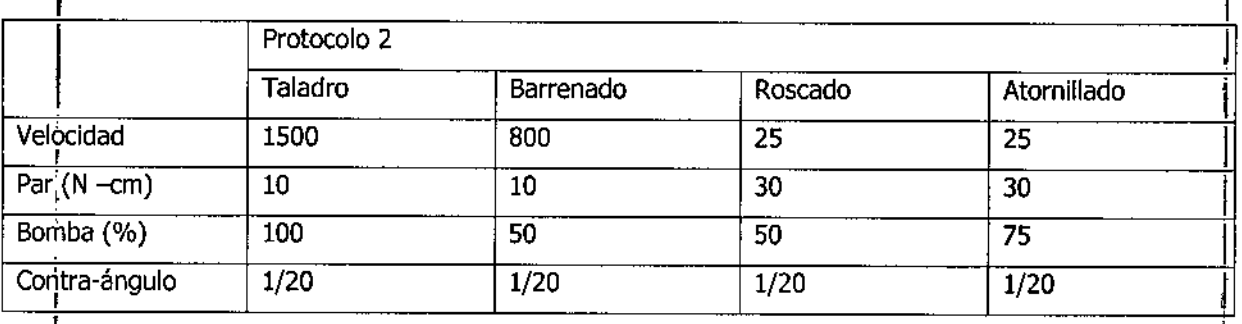

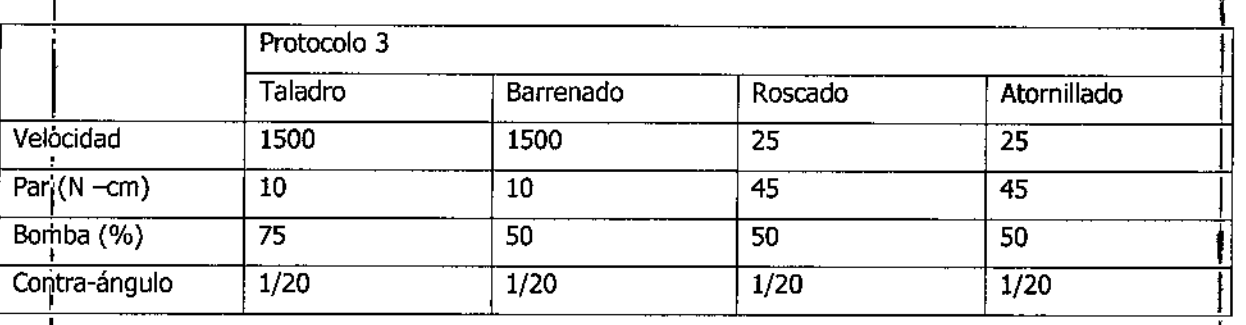

*NoJa: Los parámetros se pueden modificar mediante la pantalla táctil de cnstal liquido.*

Pantalla principal de funcionamiento:

I

I **Organización de la información a mostrar**

l. **Referencia de la memoria**

CENTRO SOLUO

**PRESIDENTE<br>
PRESIDENTE**<br> **PRESIDENTE**<br> **BIOINGENIERA M,P. CIEC 5321**

*c(* /'

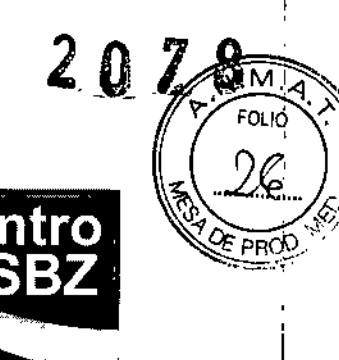

ODONTOLOGIA

- Caudal de la bomba
- relación de contra ángulo
- Velocidad máxima de la herramienta
- Sentido de rotación
- Par de la herramienta

#### Velocidad presentada: I

Si no se acciona el pedal de control, la pantalla muestra el valor de consigna de la velocidad máxima de la herramienta. En funcionamiento, lo que muestra la pantalla es la velocidad real de la herramienta, .

#### Par presentado:

El valor que se muestra corresponde al par máximo suministrado por la herramienta. Este valor queda en la pantalla. Un cambio de memoria, una pulsación larga en el pulsador del pedal "par" o una pulsación en N¦cm<br>, utilizando un contra ángulo 1/20 calibrado previamente *(d.* Capitulo de calibración), Para otros valores ¡del contra ángulo, se muestra en % del par máximo disponible.

El valor situado por encima de las barras graficas permite saber en todo momento el par máximo disponible. Pulsar el cuadrado acciona la inversión del sentido de rotación, una "R" intermitente señala la marcha atiás: R

#### Mando con el pedal de control:

No se debe utilizar otro pedal que lo proveído con el moduelo de control. Cualquier intervención en el pedal, sin calibración por nuestros servicios técnicos, pueden provocar importantes disfunciones.

La velocidad de la herramienta es proporcional a la intensidad de pulsación del pedal. La velocidad máxima de la herramienta esta limitada por la velocidad máxima parametrizada.

La herramienta gira hacia la derecha de modo normal y a izquierda cuando se selecciona el sentido opuesto.

#### El pedal de control permite mandar:

- La velocidad de la herramienta
- El sentido de rotación del motor
- El arranque/parada de la bomba
- :. La selección de la memoria que se desea

CENTRO JORGE o. SISONA' PRESIDENTS

"<br>Carolina s. KESTLE

810lNGENIERA M.P. CIEC 5321

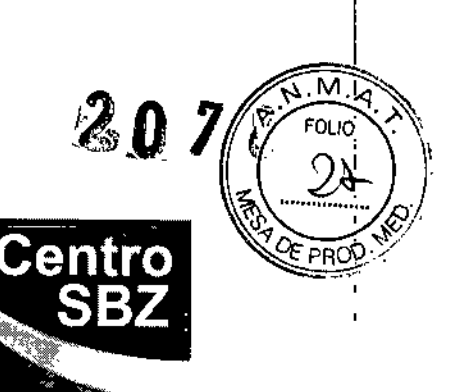

**ODONTOLOGIA** 

**• El** incremento del valor del par máximo que se desea en la herramienta

Pulsar durante un instante permite poner a Oel valor que aparece en la pantalla.

|<br>La rotación en sentido opuesto va acompañada por una señal acústica intermitente cuando se selecciona el La Tudadon en sentido opuesto va acompañada por una senal acustica intermitente cuando se selecciona e<br>sentido opuesto y cada vez que arranca el motor en sentido opuesto.

Mediante el pulsador "par" se puede incrementar el valor de consigan del par máximo programado. El valor de consigna aparece en video inverso. Este valor no se almacena en memoria.

Un apoyo largo sobre el botón de incrementación de par permite volver a poner a 0 los valores indicados $|$ en la pantalla.

|<br>|-<br>| Se recomienda encarecidamente limitar el par. Ello con objeto de limitar el riesgo de lesión, deterioro de los instrumentos y de perdida de estabilidad primaria. Si el mando de la bomba esta en ON, la bomba arrancara también simultáneamente cuando arranque el motor.

Una pulsación prolongada sobre el pulsador de la bomba permite arrancar solo la bomba, sin que arranque el motor.

#### Acoplamiento de los contra ángulos:

- Meter el contra ángulo hasta que haga tope con el acoplamiento del motor. Comprobar que el l. contra ángulo quede bien asentado en el motor. Conectar el conducto de pulverización al contra ángulo.
- No colocar el contra ángulo en el motor cuando éste esta en marcha.
- No tratar de colocar un contra ángulo que tenga un acoplamiento distinto al motor. Este acoplamiento es de tipo "E" (normalizado según la norma ISO 3694).

#### Desmontaje de los contra ángulos:

- Soltar el conducto de pulverización del contra ángulo.
- No quitar el contra ángulo con el motor girando.
- Sacar el contra ángulo haciéndolo girar en relación al motor.

**CENTRO** SB JORGE O. SI&ONA PRESIDENTE

CAROLINA S. KESTlEA BIOINGENIERA M.P. CIEC 5321

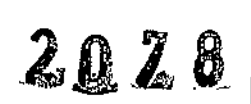

EOLIO

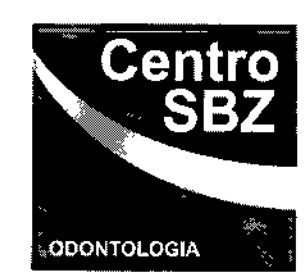

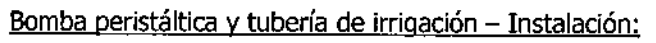

#### Preámbulo:

- Sacar la tubería de irrigación de su embalaje.
- La tubería de irrigación que se suministra es ESTERIL.
- La tubería de irrigación no es ESTERIUZABLE,
- La tubería de irrigación es de USARY TIRAR.

#### Tubería de irrigación monobloaue:

• EN EL MOTOR

Conectar la tubería de irrigación (lado sin extremo) en las conexiones de los pulverizadores del contra ángulo.

• EN LA BOMBA

Colocar el tubo central en la bomba situando el extremo de entrada en el lado del soporte de la bomba y la salida en la cara de adelante,

se asegurara de la buena instauración del tubo central apoyando ligeramente arriba con los dedos,

• EN LA BOLSA

#### Extremo LUER:

Quitar el tapón y colocar la tubería de irrigación enroscando el extremo LUER.

Para liberar el paso de liquido, romper el tapón interno de plástico torciendo la tubería de salida de la bolsa. No se debe abrir la bolsa de líquido fisiológico antes de haber colocado completamente la tubería de irrigación.

#### Extremo perforante:

Meter el lado en forma de arpón de la tubería de irrigación en el tapón de caucho del recipiente que contiene el líquido fisiológico.

Mandos del Kit de implantologia Despliegue de los menús:

CENTRY JORGE O. SIBONA PRESIDENTE

*C(*  $\sim$ 

CAROLINA S. KESTLER 810INGEN!ERA M,P. CIEC 5321

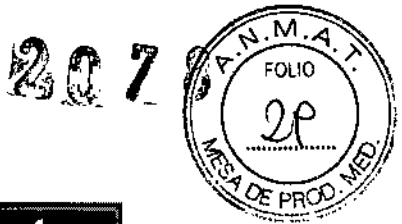

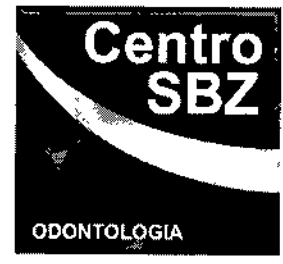

- Al encender el aparato, aparece una pantalla de iniciación
- Una vez terminada la iniciación, aparece una pantalla que permite escoger el protocolo de utilización que se desee.

Para llegar a la pantalla de trabajo principal, pulsar sobre la pestaña que corresponde al protocolo correspondiente.

**CENTRO** JORGE O. StBONA

I

 $\overline{1}$ 

CAROLINA S. KESTLER BIOINGENIERA M.P. CIEC 5321

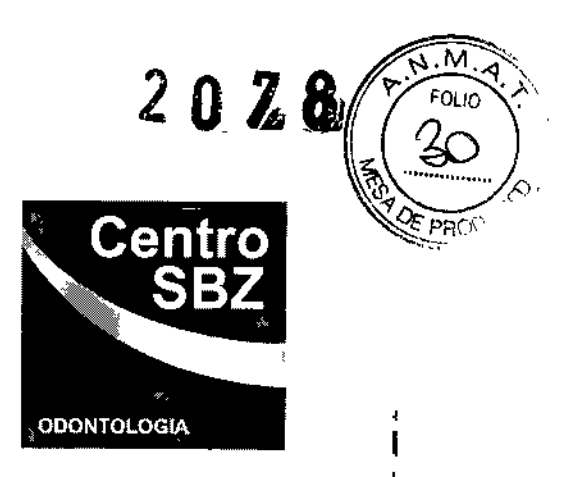

**∶**<br>∫

Esta pantalla indica los parámetros almacenados en memoria anteriormente o los parámetros de fábrica, en el caso de entrar por primera vez.

Se distingue:

- El valor de consigna de la velocidad máxima de la herramienta.
- El valor de consigna del par máximo disponible en la herramienta
- El par máximo alcanzado en la fase de cirugía
- El caudal de la bomba
- El valor del contra ángulo seleccionado.

#### Modificación de los valores de consigna:

Para modificar los valores de consigna regulados previamente desde la pantalla principal de funcionamiento, pulsar sobre el valor a modificar.

#### Regulación de la velocidad máxima:

Para acceder a la regulación del valor de la velocidad, basta pulsar sobre el valor.

Se puede realizar la regulación desplazando el cursor. Si se necesita una selección fina, usar entonces las teclas + y -. Una vez modificado, el valor escogido parpadea en la pantalla. Para confirmar la regulación, basta pulsar el valor seleccionado o la pestaña correspondiente;

Para salir sin almacenar las modificaciones, pulsar en (volver/atrás).

El valor del contra ángulo seleccionado aparece en la parte superior de la pantalla.

#### Regulación del par máximo:

Para acceder a la regulación del par máximo, basta pulsar sobre el valor.

I Se puede realizar la regulación desplazando el cursor. Si se necesita una selección fina, usar entonces las , teclas + y -, Una vez modificado, el valor escogido parpadea en la pantalla. Para confirmar la regulación, basta pulsar el valor seleccionado <sup>o</sup> la pestaña correspondiente; I

Para salir sin almacenar las modificaciones, pulsar en (volver/atrás),

El valor del contra ángulo seleccionado aparece en la parte superior de la pantalla,

*CE",(1* JORGE o. SIaONA PRESIDENTE

CAROLINA S. KESTLEA BIOINGENIERA M.P. CIEC 532l

 $\zeta$ /

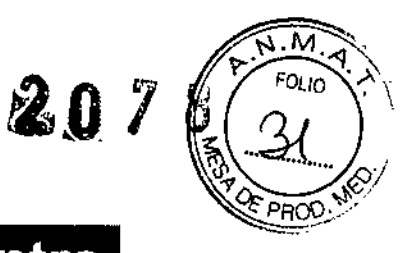

 $\mathbf{I}$ 

 $\alpha$ 

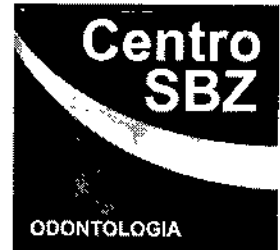

*Nota: Se recomienda encarecidamente limitar el par de modo que, en la herramienta, no se sobrepase un* valor máximo de 55 N-cm. Ello con objeto de limitar el riesgo de lesión, deterioro de los instrumentos y de *pérdida de estabilidad primaria,*  $\pmb{\mathsf{I}}$ 

**CENTRO**  $5.3.$ JORGE O. SIBONA **PRESIDENTE** 

CAROLINA S. KESTLEA **BIOINGENIERA** M,P. CIEC 5321

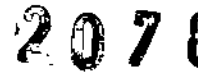

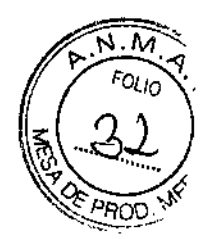

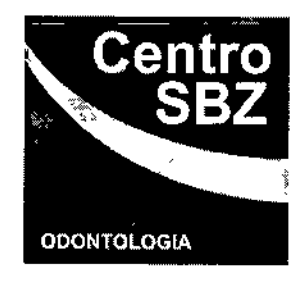

#### Selección de la relación de reducción:

Para acceder a la selección del contra ángulo, basta pulsar sobre el valor.

La selección se realiza desplazando el cursor por el valor de la reducción deseada. Una vez modificado, el valor escogido parpadea en la pantalla.

Para confirmar la regulación, basta pulsar el valor seleccionado o la pestaña correspondiente;

Para salir sin almacenar las modificaciones, pulsar en (volver/atrás)

En la parte superior de la pantalla aparece el intervalo de velocidad disponible con el contra ángulo seleccionado.

#### Regulación del caudal de la bomba:

Para acceder a la regulación del caudal de la bomba, basta pulsar sobre el valor.

La selección se realiza desplazando el cursor sobre el valor deseado. Una vez modificado, el valor escogido parpadea en la pantalla,

Para confirmar la regulación, basta pulsar el valor seleccionado o la pestaña correspondiente; Para salir sin almacenar las modificaciones, pulsar en (volver/atrás).

#### Configuración de los parámetros del armario:

En la pantalla que permite escoger los protocolos, puede encontrarse en el menú la configuración del aparato pulsando en la pestaña de "config".

#### Elección del idioma:

Al encender el aparato, aparece la pantalla de "escoger un protocolo". Seleccionar la pestaña "parametrizada" en el rincón superior izquierdo de la pantalla. Seleccionar luego la pestaña de "idioma" situada a la izquierda de la barra inferior de pestañas. Escoger el idioma que se desee y confirmar dicha elección siguiendo las indicaciones de la pantalla.

#### Regulaciones de la pantalla:

La regulación de los parámetros de la pantalla permite ajustar el contraste de la pantalla y la situación del , recuadro táctil.

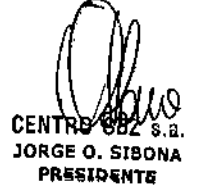

CAROLINA S. KESTLER BIOINGENIERA M.P. CIEC S321

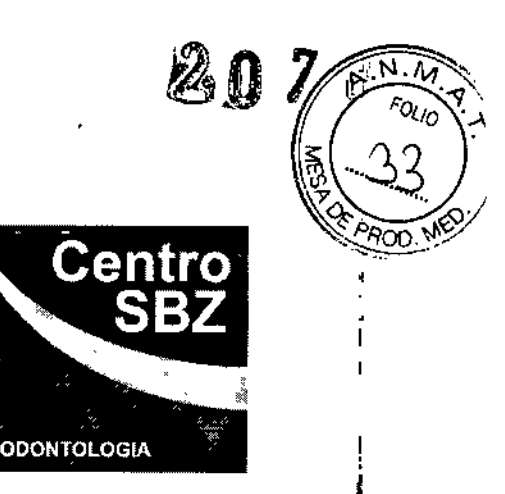

I Con objeto de adaptar la pantalla a las condiciones de luminosidad de la habitación o al ángulo de visión, *i* puede ser útil realizar un ajuste del contraste.

Para ello, seleccionar "config", luego "pantalla" y por ultimo "contraste",

En el menú especifico del contraste, desplazar el cursor o utilizar las teclas "+ o -" "para elegir el contraste que se desee. Pulsar sobre el valor deseado permite confirmar y regresar a la pantalla anterior. Para'salir sin almacenar las modificaciones, pulsar en (volver/atrás)

.En el caso de que no funcione el recuadro táctil, puede ser necesario realizar algún ajuste. Esta regulación se realiza en todos los armarios al final de la producción, no obstante, en función de las condiciones de<br>I empleo o transporte (temperatura...) esta regulación puede ser útil para volver a encontrar el<br>funcionamiento·optimo.

Seleccionar "config." "pantalla" "pantalla táctil". A continuación, una simple pulsación sobre la casilla validada en la parte inferior izquierda seguida de una pulsación en la casilla validada de la parte superior 'derecha permite volver a colocar el recuadro en la pantalla.

#### I Iniciación de los protocolos:

,

 $\mathbb{I}$ 

**I**<br>I

Tras la utilización personalizada de los distintos protocolos propuestos para el Kit de implantología, es<br>Posible retornar los parámetros de fabrica asesenizados par ANTHOCYP. Los parámetros asesenizados capa posible retomar los parámetros de fabrica preconizados por ANTHOGYR. Los parámetros preconizados son:

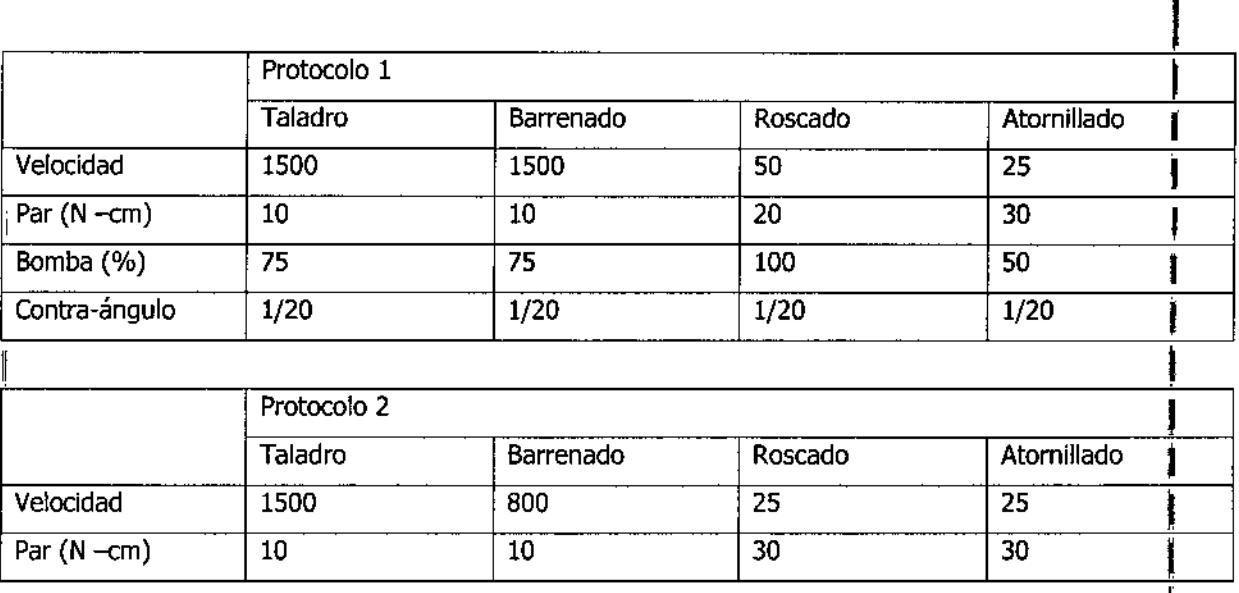

*{]k* <sup>~</sup> CENTRO SBZ BIOINGENIERA<br>BIOLOGICA BIONA DESTRUINTE **PRESIDENTE** 

CAROLINAS. KESTLER

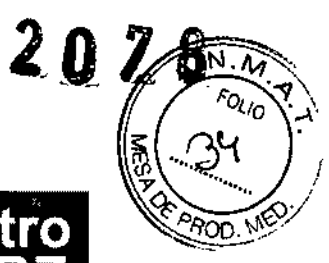

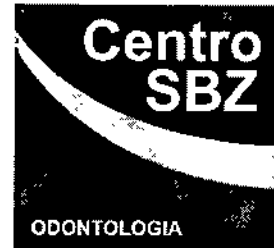

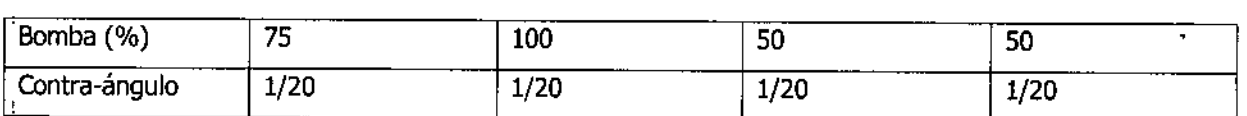

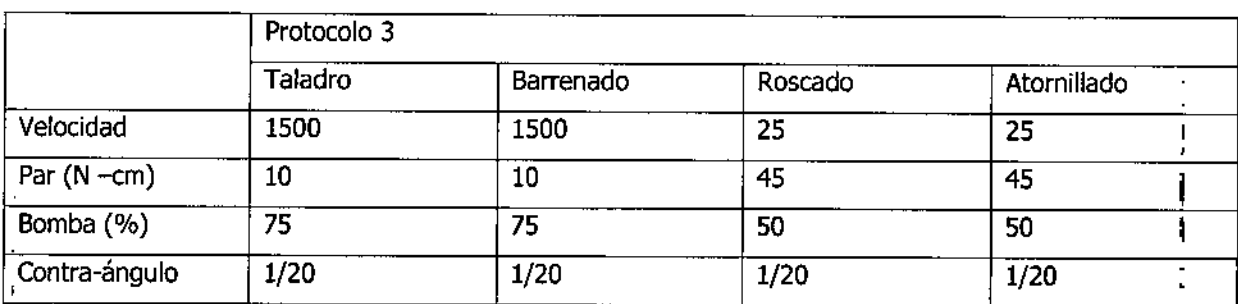

CENTRO WALLY

 $\mathbf i$ 

 $\frac{1}{2}$  $\overline{a}$ ł,

**PP,"l;;lQE;N.TIi CAROLINA S. KESTlER BIOINGENIERA M.P. CIEC 5321**

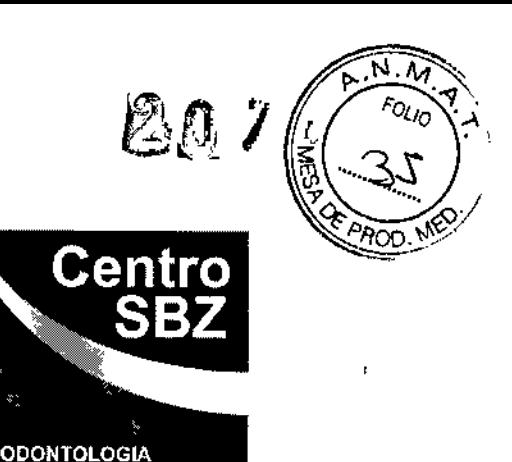

Seleccionar "config." - "protocolo". A continuación, seleccionar el protocolo a reiniciar. Aparece una pantalla de confirmación; para confirmar, pulsar sobre la tecla activa, para salir sin almacenar las modificaciones, pulsar en (volver/atrás).

#### Calibrado del contra ángulo:

Con el objetivo de obtener mas precisión en el control y presentación del valor del par, es necesario calibrar el contra ángulo utilizado. Ello permite informar al motor del rendimiento y eficacia del contra' ángulo utilizado. El ensayo consta de dos fases principales: *I*

- En primer lugar, el contra ángulo es puesto a girar en vacío. A continuación, es necesario conectar el , contra ángulo en el modulo especifico de calibración. Este modulo permite simular una carga que contra angulo en el modulo especinco de calibración. Este modulo permite simular una carga que<br>representa el funcionamiento medio en la boca. La medida, por lo tanto, se efectúa en las • condiciones mas próximas posibles al funcionamiento real.
- Antes de cada uso del modulo de calibración, es obligatorio lubricarlo por medio de una bomba de pulverización anthogyr ref. 1930 provista de un conector ref. 1933,
- Colocar el conector en el orificio de conexión.
- Mantener en contacto el conector de pulverización en el modulo de calibración.
- Vaporizar durante 1 segundo.
- El modulo de calibración no es estéril
- Para calibrar el contra ángulo, seleccionar "config." Y luego "calibración".
- Los rendimientos de los contra ángulos que pueden variar mucho, se recomienda calibrar los contra 1 ángulos después del mantenimiento y esterilización, haciéndose asistir por una persona que inmovilizara el calibre y recuperara el mandril después de la calibración.
	- Conectar al motor el contra ángulo 1/20 utilizado, equipado con la herramienta especifica de conexión. Atención, NO conectar, en este estado de cosas, el modulo de calibración. El motor debe, antes de nada, realizar un ensayo en vacío. 1
	- Una vez conectado el contra ángulo, pulsar el botón de par de pedal. comienza entonces el 1 ensayo de carga. Mantener perfectamente la conexión herramienta.modulo de calibración. El motor aumenta de velocidad durante 10 segundos.

CENTRO SBZ S JORGE o. SIBONA PRESIDENTE

CAROLINA S. KESTLER BIOINGENIERA M.P. CIEC S321

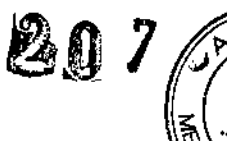

. M

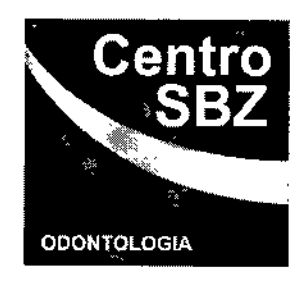

- Una vez terminado, el motor se para automáticamente y en la pantalla aparece "contra ángulo calibrado". El regreso a la pantalla principal de parametrizado se produce automáticamente.
- El contra ángulo ha quedado calibrado.

Limpieza, Desinfección y Esterilización:

#### Mantenimiento de los aparatos:

La esterilización de los productos debe ser efectuado por un profesional dental que conoce las técnicas de descontaminación <sup>y</sup> esterilización. I

Una de las condiciones fundamentales es usar productos desinfectantes de acuerdo con las instrucciones proporcionadas por el fabricante.

Debido a la gran diversidad de medicamentos y de productos químicos usados en la clínica dental, pudiera ocurrir que las partes de plástico se deterioren.

Las investigaciones han revelado que es imposible obtener una protección superficial del 100% contra todos los productos que se venden en el mercado

Conviene realizar un ensayo en una superficie pequeña antes de aplicarlo.

, El deterioro provocado en la superficie por estos productos esta estrechamente ligado al tiempo de. acción, es obligatorio limpiar inmediatamente las partes alcanzadas con un trapo húmedo.

Durante la limpieza, procure que no entre ningún liquido en el interior de los aparatos, podrían producirse fallos de funcionamiento.

El modulo de calibración debe limpiarse por medio de trapos desinfectantes. NO DEBE SER ESTERIllZADO.

#### Mantenimiento del soporte del motor:

Se recomienda desinfectar el soporte del motor antes de usarlo y después de usarlo cada vez El soporte del motor puede esterilizarse en autoclave a 135 °C durante 20 minutos.

#### Mantenimiento del motor

Desinfección:

• El motor no debe ser sumergido.

CENTRO SBZ s.a. JORGE o. SISONA PRESIDENTE

andenden<br>CAROLINAS.KESTLER

**BIOINGENIERA** M.P. CIEC 5321

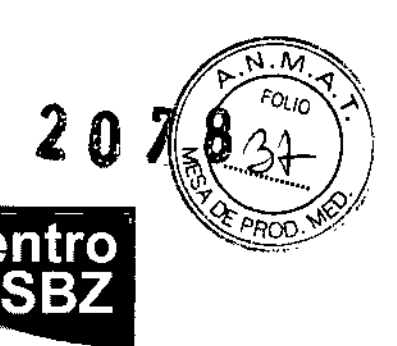

I

¡

 $\mathcal{C}$ 

,<br>, • Se recomienda desinfectar el motor tras cada utilización por medio de un trapo y un producto desinfectante respetando las consigas de empleo dadas por el fabricante.

**ODONTOLOGIA** 

#### Esterilización:

 $\mathbf{I}$ 

Una vez desinfectado el motor, debe guardarse en el envase previsto para su esterilización. , Esterilizar únicamente con el autoclave (temperatura 135 °C) durante 20 minutos. Otros modos de esterilización son prohibidos. El motor debe ser esterilizado CON su tapón de esterilización. Nota: el soporte del motor permite, una vez desinfectado, recibir un contra ángulo 1/20 y el motor del Kit de I implantologia. Para ello, vuelva a situar el soporte del motor y coloque el contra ángulo así como el motor. implantologia. Para ello, vuelva a situar el soporte del motor y coloque el contra angulo así como el motor<br>[1]<br>Colocando todo en el envase previsto para la esterilización, podrá esterilizar todo el conjunto de un golpe.

#### Mantenimiento de la bomba peristáltica:

En caso de fuga liquida fisiológica hacia la bomba, es preciso limpiar y secar inmediatamente esta ultima. Si se produce un depósito salino a continuación de una fuga, puede que los rodillos se encuentren I bloqueados. En este caso, hay que desmontar el disco de sujeción de los rodillos con ayuda de una llave , ~hexagonal Allen. A continuación, hay que pasar el disco porta-rodillos por ultrasonidos para limpiarlo completamente y secarlo bien.

#### Importante:

 $\parallel$ 

*r*

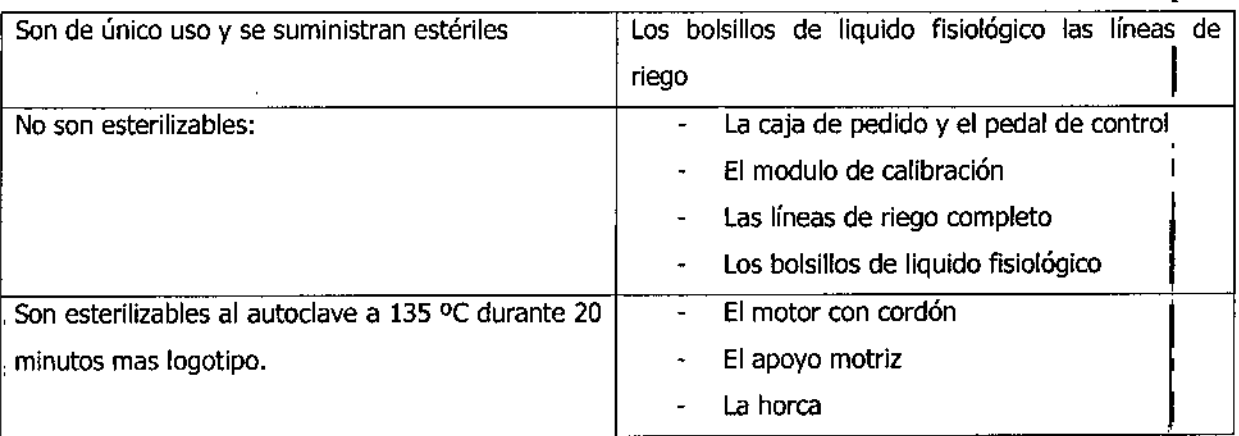

**CENTRO** JORGE O. SIBONA PRESIDENTE

CAROLINA S. KESTLEA BIOINGEN1ERA **M.P. CIEC 5321** 

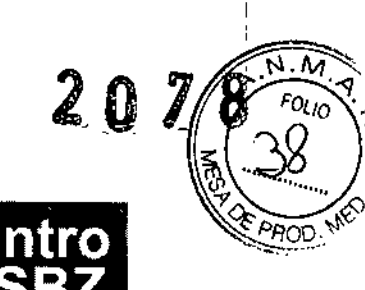

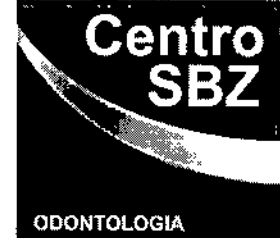

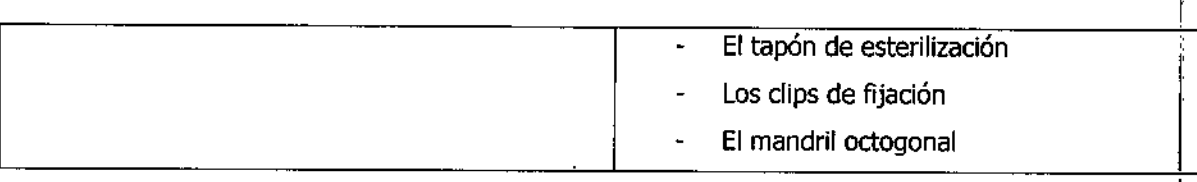

 $\sim 10$ 

CENTRO S32 s.a. JORGE O. SIBONA<br>PRESIDENTE

 $\bar{z}$ 

 $\sim$   $\sim$ 

l,

 $\sim$ 

CAROLINA S. KESTLER<br>BIOINGENIERA<br>M.P. CIEC 5321

 $\mathcal{L}_{\ell}$ 

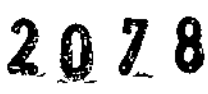

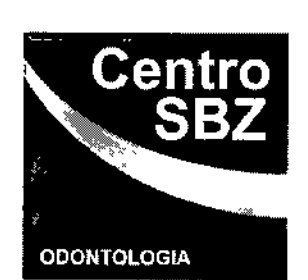

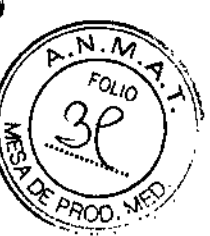

#### Anomalías y Errores

Mensajes de error:

- El motor no esta conectado al armario. Comprobar el conector del motor. Pulsar sobre la pantalla.
- I El pedal no esta conectado al armario. Comprobar el conector del pedal. Pulsar sobre la pantalla.
- Durante el proceso de calibración del contra ángulo 1/20. el modulo de carga se ha conectado demasiado pronto. Desconectar el modulo de carga. Confirmar pulsando la tecla activa
- Durante el proceso de calibración del contra ángulo 1/20 el modulo de carga no fue conectado al contra ángulo. Conectar el modulo de carga. Confirmar pulsando la tecla activa.

#### Resolución de los problemas:

- Si no es posible localizar o suprimir un problema por medio de este sistema, acuda al servicio de reparación. •
- el motor o el pedal de control del Kit de I • En ningún caso intente desmontar el armario de mando ., implantología.
- En ningún caso intente repáralo por usted mismo.

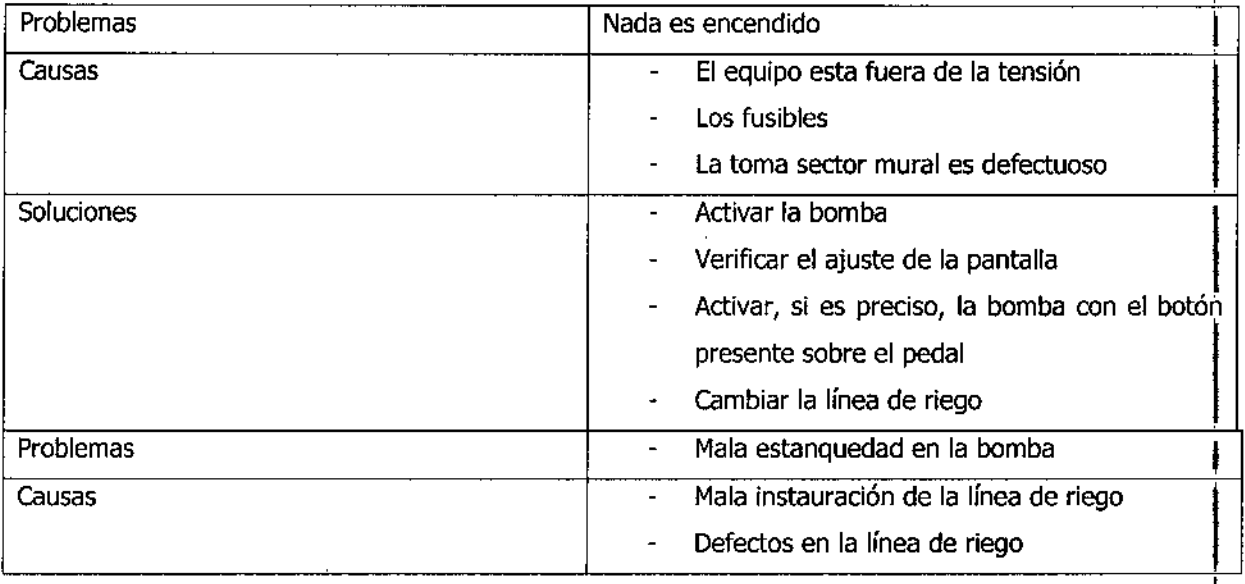

CENTRO SEZ S.A.<br>CENTRO SEZ S.A. CAROLINAS. KESTLEM

JORGE O. SIBONA B10INGENIERA<br>
PRESIDENTE B10INGENIERA<br>
PRESIDENTE M.P. CIEC 5321

Œ

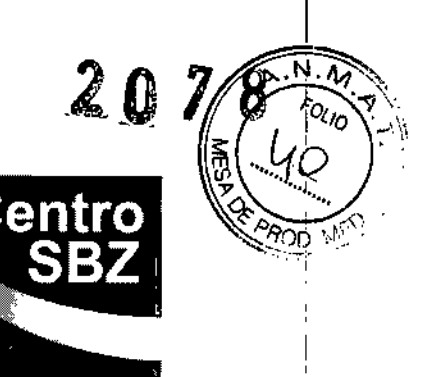

**ODONTOLOGIA** 

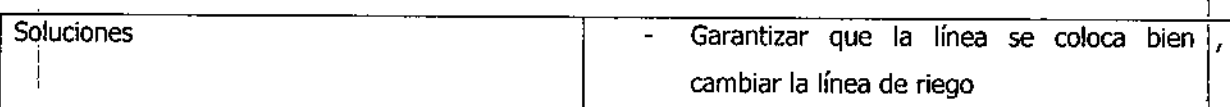

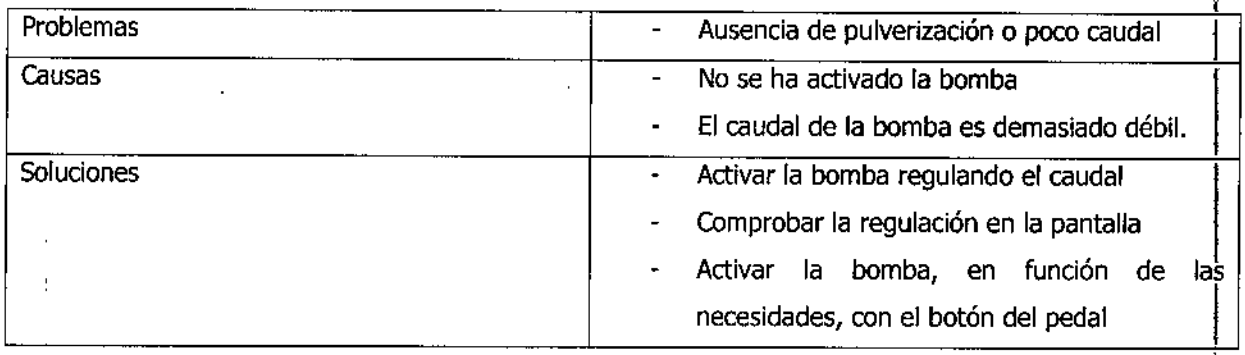

#### Precauciones:

- No utilizar el equipo en aquellos locales que presenten riesgo de explosión .
- No danzar el equipo en aquenos locales que presenten riesgo de explosión.<br>• Comprobar obligatoriamente que la tensión de alimentación sea idéntica a la indicada en la parte posterior del armario de mando.
- Este aparato necesita un circuito de alimentación exclusivo, protegido por un fusible.
- Para evitar cualquier riesgo de electrocución, no enchufar ni desenchufar de la toma de corriente con las manos mojadas.

Una vez utilizado, desconectar el aparato desenchufándolo de la red.

• Si el motor o contras ángulo se le ponen a vibrar cortar inmediatamente la intervención.

#### Advertencias:

 $\frac{1}{\sqrt{2}}$ 

Para no perturbar el buen funcionamiento de los aparatos electromagnéticos, se recomienda no usar el teléfono portátil en el gabinete o la clínica.

CENTRO SBZ s.a. JORGE o. SISONA PRESIDENTE

1

CAROLINA S. KESTLEA BIOINGENIERA M.P. CIEC 5321

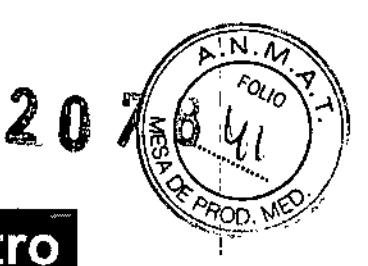

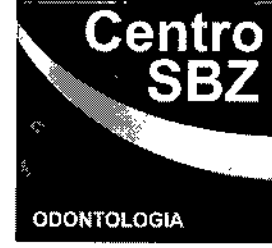

Eri los pacientes que lleven un marcapasos, o estimulador cardiaco, cabe esperar que el tratamiento influya en el funcionamiento del marcapasos; por ello se recomienda estar al corriente de los artículos que aparezcan en la literatura especializada sobre el asunto.

Como norma general, el paciente debe indicar al técnico que lleva marcapasos.

La presentación del certificado de identificación del aparato permite al profesional informado apreciar la medida en la que sus instrumentos pueden influir o no sobre el funcionamiento del marcapasos. En concreto, dada la falta de memoria de los pacientes de una determinada edad, debe obtenerse sistemáticamente información acerca de la posibilidad de que lleve un marcapasos, enfermedades padecidas con anterioridad, tendencia a la hemofilia, etc,

*CEnTRO eL* saz s.a. **10RGE** O. SISONA **PRESIDENTS** 

 $\overline{1}$ 

Lill CAROLINA S. KESTLER **BIOINGENIERA** 

M.P. CIEC 5321

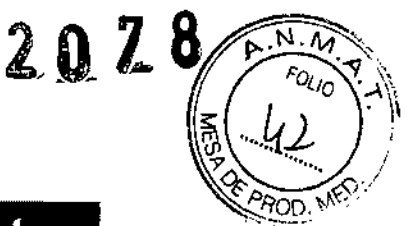

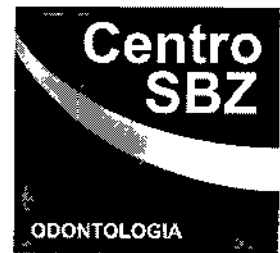

Si el paciente tiene un estimulador cardiaco, el motor debe ser mantenido al menos a 30cm del estimulador cardiaco. Además es necesario hacer varias paradas.

Queda terminantemente prohibido utilizar cualquier otro motor distinto de que vive con el armario de , mando. También queda terminantemente prohibido utilizar cualquier otro armario de mando con dicho  $\blacksquare$  in the set of  $\blacksquare$  is the set of  $\blacksquare$  in the set of  $\blacksquare$  is the set of  $\blacksquare$ 

Se debe utilizar el pedal solamente con su modulo de control de origen. Cualquier intervención en el pedal, sin calibración por nuestros servicios técnicos, pueden provocar importantes disfunciones.

Con un uso normal, el motor no debe calentarse. No obstante, pudiera producirse un recalentamiento en el caso de un tratamiento prolongado en condiciones difíciles (para elevado).

Este calentamiento se admite voluntariamente para garantizar que se tiene el par suficiente durante el " I tratamiento que se esta realizando con el objeto de evitar paradas imprevistas del motor; por ejemplo, en el transcurso de un roscado.

Formas de presentación:

1 unidad con sus partes y accesorios,

Vida útil del producto:

5 años.

I<br>!<br>.

I I

I

I

 $\Delta$ 

,

 $\mathbf{f}$ 

CENTRO SBZ S.A. **PRESIDENTE** 

CAROLINA S. KESTLER BIOINGENIERA M.P. CIEC 5321

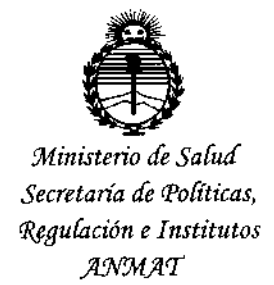

#### ANEXO CERTIFICADODEAUTORIZACIÓN E INSCRIPCIÓN

Expediente Nº: 1-47-3110-2383-14

**El Administrador Nacional de la Administración Nacional de Medicamentos, Alimentos y Tecnología Médica (ANMAT) certifica que, mediante la Disposición N°** I **2..0...7..8 ' y de acuerdo con lo solicitado por CENTRO SBZ S.A., se autorizó** la inscripción en Registro Nacional de Productores y Productos de Tecnología **Médica (RPPTM), de un nuevo producto con los siguientes datos identificatorios característicos:**

**Nombre descriptivo: Kit para implantologia**

**Código de identificación y nombre técnico UMDNS: 17-949-Piezas de Mano, para Cirugía**

```
Marca(s) de (los) producto(s) médico(s): Anthogyr
```
Clase de Riesgo: II

**Indicación/es autorizada/s: El motor para odontología se ha diseñado para completar cualquier injerto y los procedimientos quirúrgicos**

Modelo/s: 11500 - Motores para implantología

11501 - Kit para implantoiogía + 10400X

11502 - Kit para implantoiogía + 10401X

11503 - Kit para implantología + 10400

11504 - Kit para implantología + 14400BP

11505 - Kit para implantología + 14400 11500LED - Motor para implantología con LED 11501LED - Kit de motor para implantologia LED 11502LED - Kit de motor para implantología LED **Periodo de vida útil: 5 años Forma de presentación: 1 unidad Condición de uso: Venta exclusiva a profesionales e instituciones sanitarias** Nombre del fabricante: Anthogyr S.A.S. Lugar/es de elaboración: 2237 avenue, André Lasquin, 74700 SALLANCHES, **Francia**

Se extiende a CENTRO SBZ S.A. el Certificado de Autorización e Inscripción del PM-1257-51, en la Ciudad de Buenos Aires, a ...1. D. MAR 2015....., siendo su **vigencia por cinco (5) años a contar de la fecha de su emisión.**

DISPOSICIÓN Nº **2078** 

Dr. **FEDERICO KASKI** Subadministrador **Neclonal 4.!l.M ..•..T.**

f.